# ةلسلسلا نم تالوحملل ذفنملا نامأ كولس 3.1 تباثلا جمانربلا عم 350 و 250 CBS

## فدهلا

نامأ تادادعإ ىلع اهؤارجإ متي يتلا تارييغتلا راهظإل اضرع ةلاقملا هذه رفوت نم 3.1 رادصإلا نم اءدب 350 و 250 Business Cisco تالوحم ىلع ةيضارتفالا ذفنملا .تباثلا جمانربلا

تباثل| جمانربل| رادص|| قيبطتلل ةلباقل| ةزهجأل|

- (<u>ثدحألا ليزنت)</u> 3.1 | <u>(تانايبلا ةقرو)</u> 250CBS •
- (ثدحألا ليزنت) 3.1 | (تانايبلا ةقرو) 350CBS
- **فدحألالي الي**زنت) 3.1 | <u>(تانايبلا ةقرو)</u> CBS350-2X •
- **(ثد<u>حألا لي زنت)</u> 3.1 | <u>(تانايبلا ةقرو)</u> CBS350-4X** .

ةمدقملا

عيبر يف .ديدج رادصإ روهظ دنع تباثلا جمانربلا نم رادصإ ثدحأ ليغشت مهملا نم 350 و 250 CBS تالوحمل تباثلا جمانربلا نم 3.1 رادصإلا رادصإ مت 2021، ماع تارييغتلا هذه ءارجإ مت .ذفنملا نامأل يضارتفالا كولسلا ريغ امم ،switches .ديزملا ةفرعمل يحيضوتلا ضرعلا ىلع علطا .ةياهنلا ةطقن نامأ نيسحتل

# جمانربلا رادصإ) ذفنملا نامأل يضارتفالا كولسلا ضرع (3.1 تباثلا

Cisco لوحمل 2GE ةهجاو ىلع ذفنملا نامأ نيكمت متي ،يحيضوتلا ضرعلا اذه يف لقنب موقنس 3.1. تباثلا جمانربلا رادصإ ىلإ هتيقرت تمت يذلا 350 Business ةبقارمو (4GE (4 لوحملا ذفنم ىلإ (2GE (2 لوحملا ذفنمب لصتم رتويبمك زاهج .ذفنملا نامأل يضارتفالا كولسلا

### 1 ةوطخلا

رتويبمكلا ليصوت نم ققحتنو **ذفنملا تادادعإ < ذفنملا ةرادإ** ىلإ لقتنن ،الوأ .up رەظت ذفنملا *ل*ي*غشت ةلاح نأ* نمو (GE2) 2 لوحملا ذفنم ىلء يصخشلا

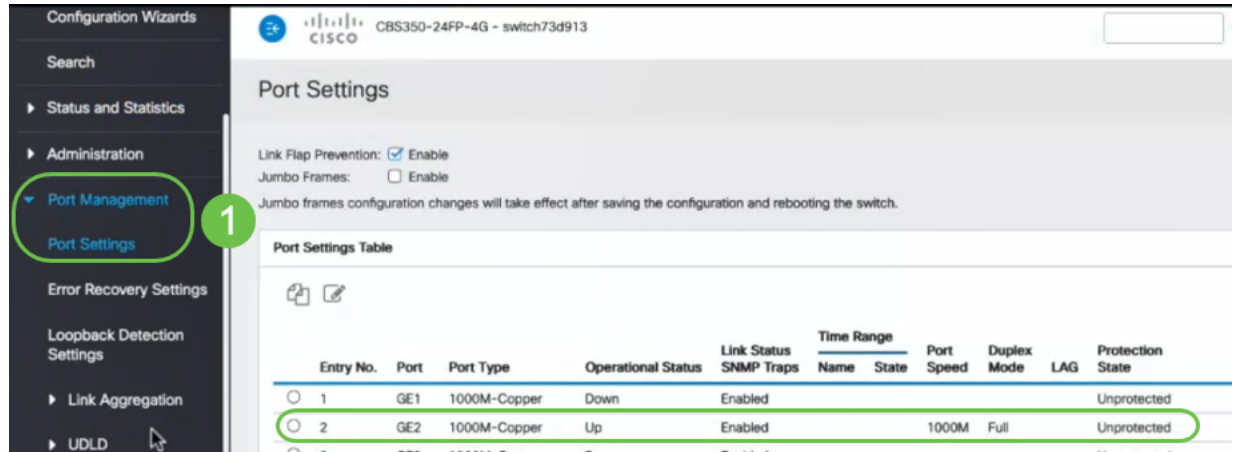

#### 2 ةوطخلا

نم ققحتنو ةيكيمانيدلا نيوانعلا < MAC نيوانع لوادج ىلإ لقتنن ،كلذ دعب .(2GE (2 لوحملا ذفنمب طبترملا يصخشلا رتويبمكلاب صاخلا MAC ناونع

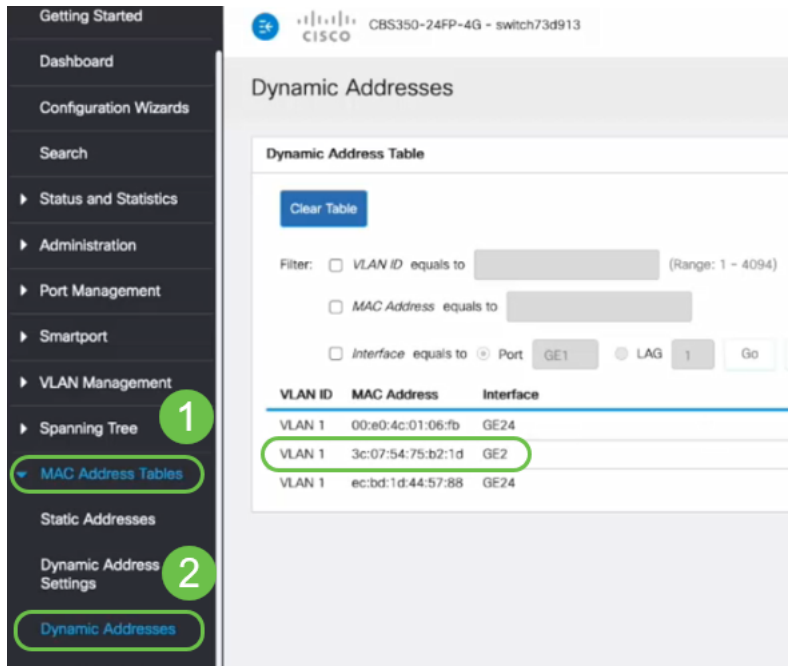

#### 3 ةوطخلا

ةنوقيأ ىلع رقناو ،(GE2) 2 لوحملا ذفنم ددحنو ،**نيمأتل**ا ةمئاق ىلإ لقتنن *عضو* ضرع متءيس .*ةهجاول\ ةلاح* بناجب **لفقلَ**ا رايخُ نيكمتب موقن .**ريرحتل**ا رقناو *ل*ەلجت ەنأ ىلع *كاهتنالI ىلع* ءا*رجإلI* كرتن .**يديلقت** نيمأتك ملعتلI .قيبطت

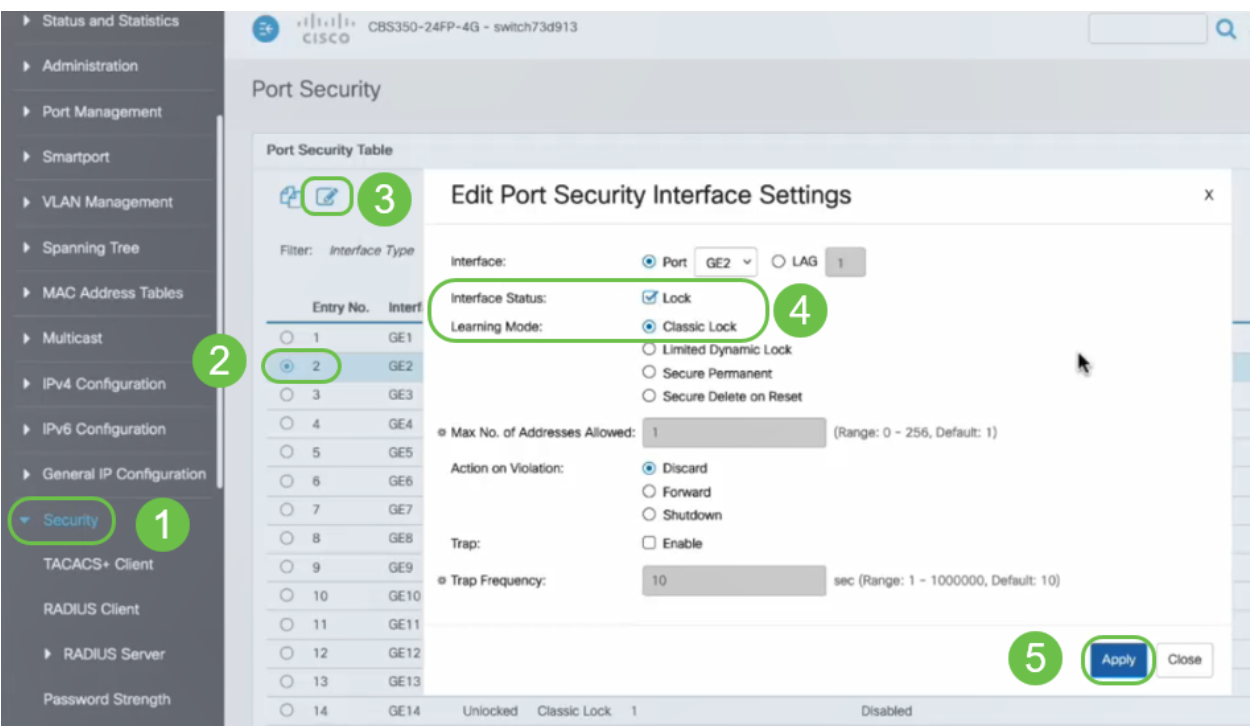

4 ةوطخلا

.**قالغإ** ىلع رقنن كلذل ،ةشاشلا ىلع حاجن مالعإ رەظيس

#### **Edit Port Security Interface Settings**

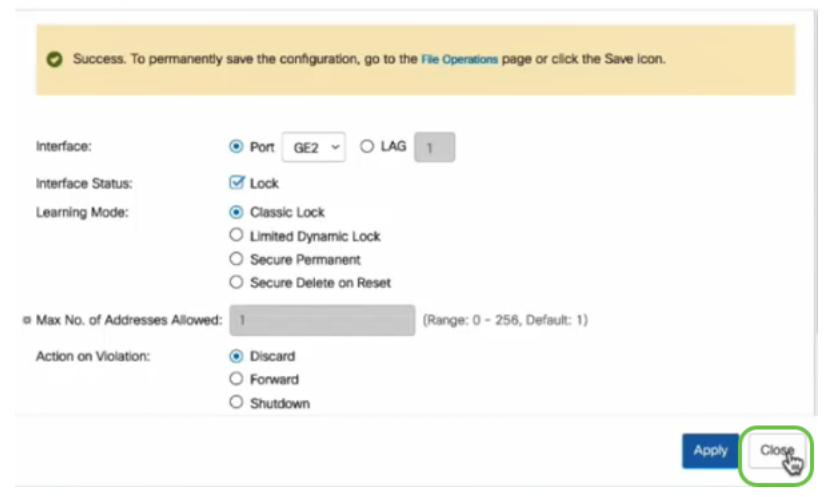

#### 5 ةوطخلا

.*ةنمؤم* اهنأ ىلء GE2 *ةهجاو ةلاح* رەظتس

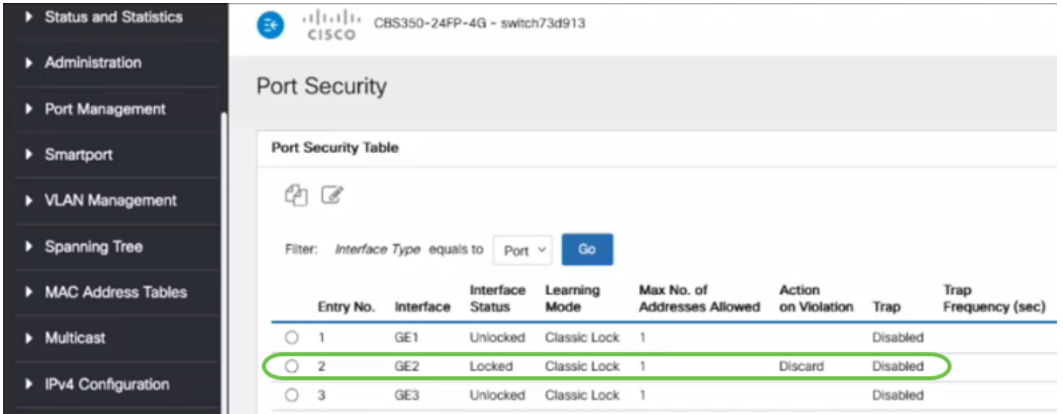

#### 6 ةوطخلا

MAC ناونع سكعنيس .ةتباثلا نيوانعلا < MAC نيوانع لوادج ىلإ لقتنن نحن .*ةتباثلا نيوانعلل* لودج تحت GE2 ةهجاوب طبترملا يصخشلا رتويبمكلل

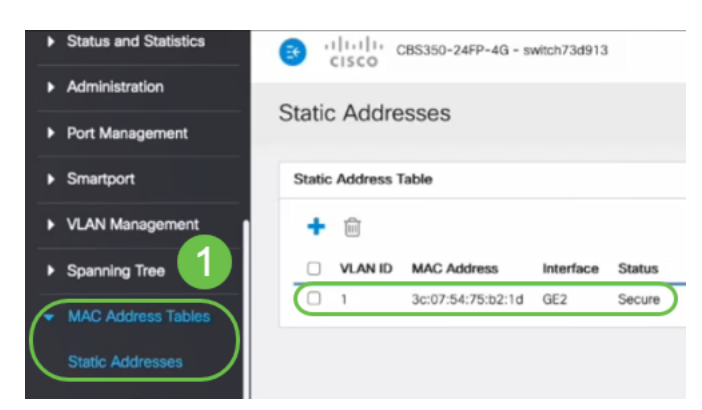

#### 7 ةوطخلا

(4GE (4 لوحملا ذفنم ىلإ (2GE (2 لوحملا ذفنم نم رتويبمكلا لقنب موقنس .<br>up رهطت يتال GE4 ةهجاوب ةصاخلا *ليغشتلا ةلاح* نم دكأتو

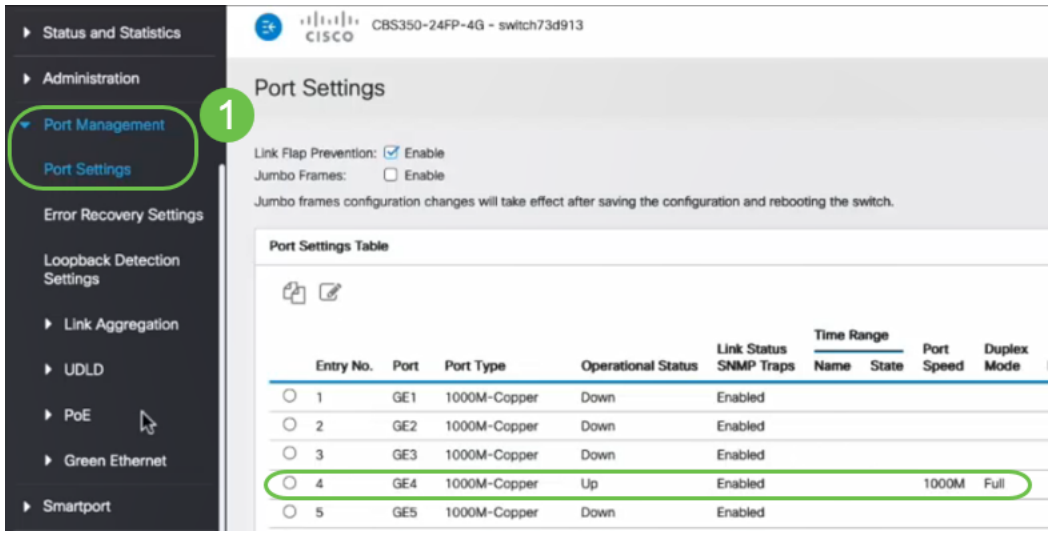

#### 8 ةوطخلا

MAC ناونع لظيس .ةتباثلا نيوانعلا < MAC نيوانع لوادج ىلإ لقتنن نحن .*ةتباثلا نيوانعلا* لودج نمض رهظي GE2 ةهجاوب نرتقملا يصخشلا رتويبمكلل

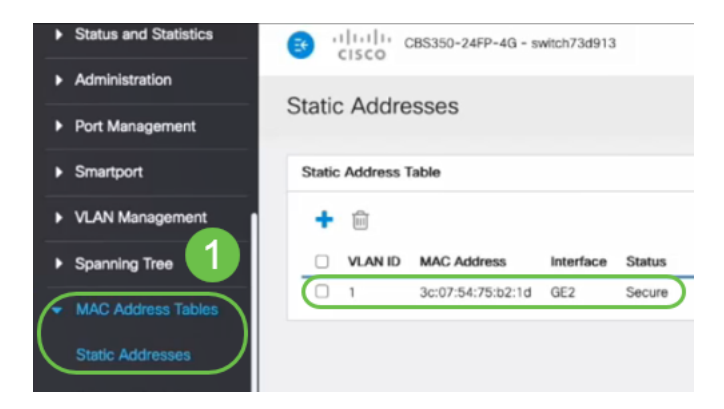

#### 9 ةوطخلا

زاهج ليصوت متي .ةيكيمانيدلا نيوانعلا < MAC نيوانع لوادج ىلإ رحبن ةلاح نأ نم مغرلا ىلع 4.GE ةهجاوب (d2:1b:07:54:75:c3 MAC ناونع) رتويبمكلا نم نكمتي نل يصخشلا رتويبمكلا نأ الإ ،ليغشتلا ديق GE4 ةهجاو *ليغشت* نم .(DHCP (فيضملل يكيمانيدلا نيوكتلا لوكوتوربل IP ناونع ىلع لوصحلا .ءيشJا سفن نم ققحتلI اننكمي ،*يكيمانيدلI نيوانعJI لودج* 

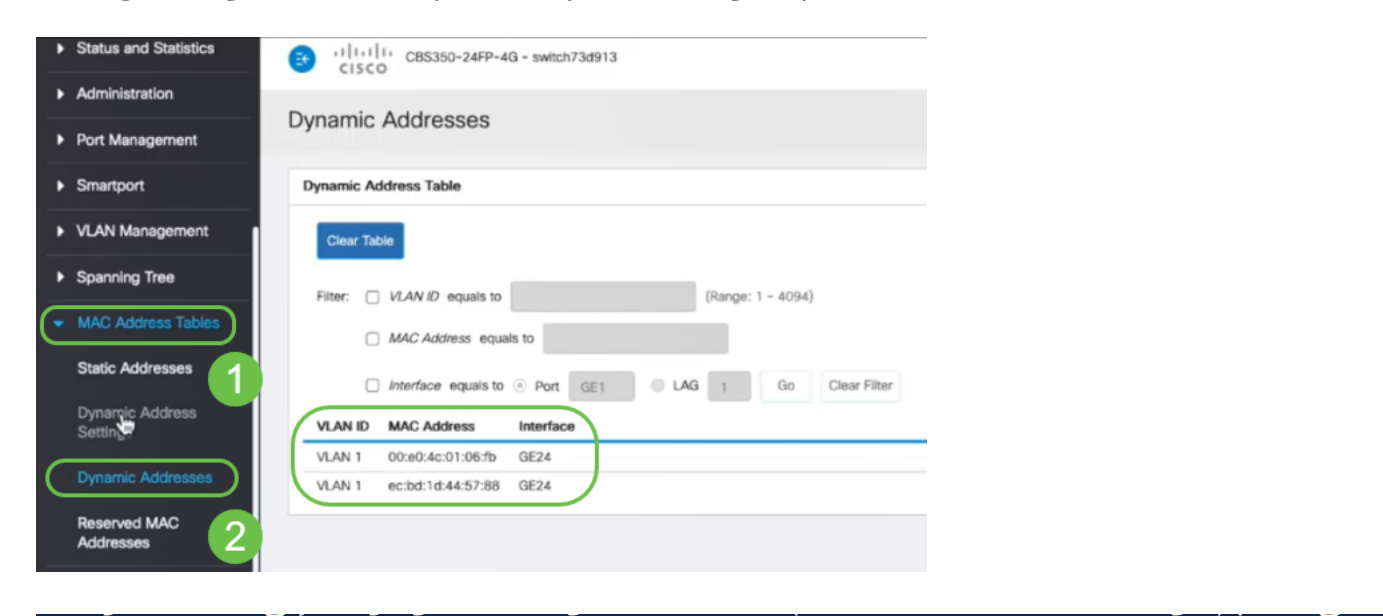

لأن *العنوان ساكن إستاتيكي* يبدي *طاولة* أن MAC عنوان ربط مع ال GE2 قارن. إذا كنا نريد إزالة عنوان

MAC لأجهزة الكمبيوتر من واجهة 2GE حتى يمكننا إستخدامه على منفذ آخر، فنحن بحاجة إلى إلغاء تأمين المنفذ من خلال اتباع الخطوات الاختيارية التي تلي.

#### (يرايتخإ) 10 ةوطخلا

.**قيبطت** قوف رقناو ويدارلI **نيمأت** رز ديدحت ءاغلإب موقن

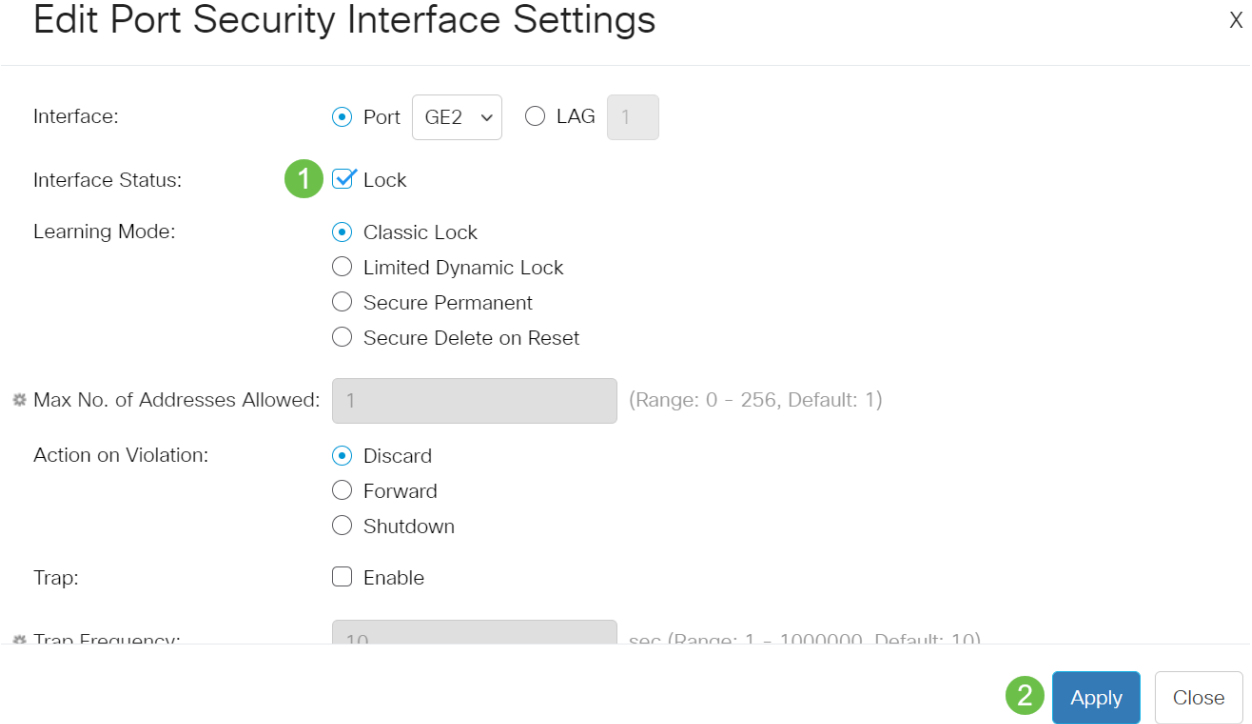

### (يرايتخإ) 11 ةوطخلا

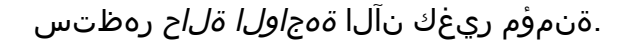

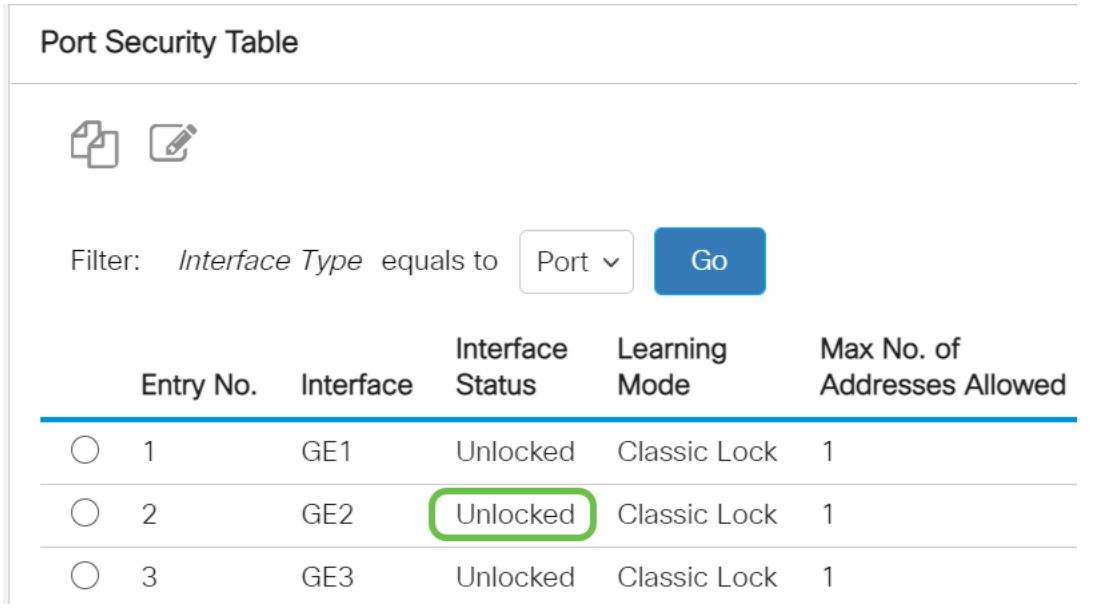

#### 12 ةوطخلا

.ايئاهن نيوكتلا ظفحل **ظفح ةنوقيأ** ىلع رقنن ،اريخأ

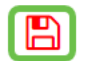

 $\checkmark$ 

### رارقلا

رادصإ نم ديدجلا ذفنملا نامأل يضارتفالا كولسلا فرعت تنأ نآلاو ،بهذت كانه !هدعب امو 1 3. تباثلا جمانربلا

نم يأ ىلع علطا ؟350CBS وأ 250CBS لوحملا ىلع تالاقملا نم ديزم نع ثحبت له !تامولعملا نم ديزم ىلع لوصحلل هاندأ طباورلا

[إعدادات SNMP](/content/en/us/support/docs/smb/switches/Cisco-Business-Switching/kmgmt-2779-configure-simple-network-time-protocol-sntp-settings-on-a-sw-cbs.html) [طرق عرض SNMP](/content/en/us/support/docs/smb/switches/Cisco-Business-Switching/kmgmt-2513-configure-snmp-views-cbs.html) [مجموعات SNMP](/content/en/us/support/docs/smb/switches/Cisco-Business-Switching/kmgmt-2514-configure-snmp-groups-cbs.html) [ترقية صورة DHCP](/content/en/us/support/docs/smb/switches/Cisco-Business-Switching/kmgmt-2511-configure-dynamic-host-configuration-protocol-dhcp-cbs.html) [قوة كلمة المرور](/content/en/us/support/docs/smb/switches/Cisco-Business-Switching/kmgmt-2512-configure-password-strength-and-complexity-settings-cbs.html) [إعدادات TCP و](/content/en/us/support/docs/smb/switches/Cisco-Business-Switching/kmgmt-2515-configure-tcp-and-udp-cbs.html) [UDP](/content/en/us/support/docs/smb/switches/Cisco-Business-Switching/kmgmt-2515-configure-tcp-and-udp-cbs.html) [إعدادات الوقت](https://www.cisco.com/c/ar_ae/support/docs/smb/switches/Cisco-Business-Switching/2525-2543-configure-system-time-settings-cbs.html) [ترقية البرامج الثابتة](/content/en/us/support/docs/smb/switches/Cisco-Business-Switching/kmgmt-2524-2545-upgrade-firmware-cbs.html) [أفضل ممارسات SmartPort](/content/en/us/support/docs/smb/switches/Cisco-Business-Switching/kmgmt-2797-smartport-best-practices-CBS.html) [أستكشاف الأخطاء وإصلاحها: لا يوجد عنوان](/content/en/us/support/docs/smb/switches/Cisco-Business-Switching/kmgmt-2629-port-security-default-v-3-1.html) [IP](/content/en/us/support/docs/smb/switches/Cisco-Business-Switching/kmgmt-2629-port-security-default-v-3-1.html) [أستكشاف أخطاء Smartports وإصلاحها](/content/en/us/support/docs/smb/switches/Cisco-Business-Switching/kmgmt-2634-identify-disable-smartports-CBS.html) [أستكشاف أخطاء ترفرفة الارتباط وإصلاحها](https://www.cisco.com/c/ar_ae/support/docs/smb/switches/Cisco-Business-Switching/kmgmt-2960-cbs350-port-flapping.html) [خلقت VLANs](https://www.cisco.com/c/ar_ae/support/docs/smb/switches/Cisco-Business-Switching/2526-2527-create-vlan-cbs250--cbs350-switch.html) ةمجرتلا هذه لوح

ةي الآلال تاين تان تان تان ان الماساب دنت الأمانية عام الثانية التالية تم ملابات أولان أعيمته من معت $\cup$  معدد عامل من من ميدة تاريما $\cup$ والم ميدين في عيمرية أن على مي امك ققيقا الأفال المعان المعالم في الأقال في الأفاق التي توكير المالم الما Cisco يلخت .فرتحم مجرتم اهمدقي يتلا ةيفارتحالا ةمجرتلا عم لاحلا وه ىل| اًمئاد عوجرلاب يصوُتو تامجرتلl مذه ققد نع امتيلوئسم Systems ارامستناه انالانهاني إنهاني للسابلة طربة متوقيا.